## Die grafische Darstellung von Klassen – Klassenkarte

Prinzipiell ähnelt die grafische Darstellung von Klassen derjenigen von Objekten, es existieren jedoch auch einige Unterschiede.

Objekt Klasse

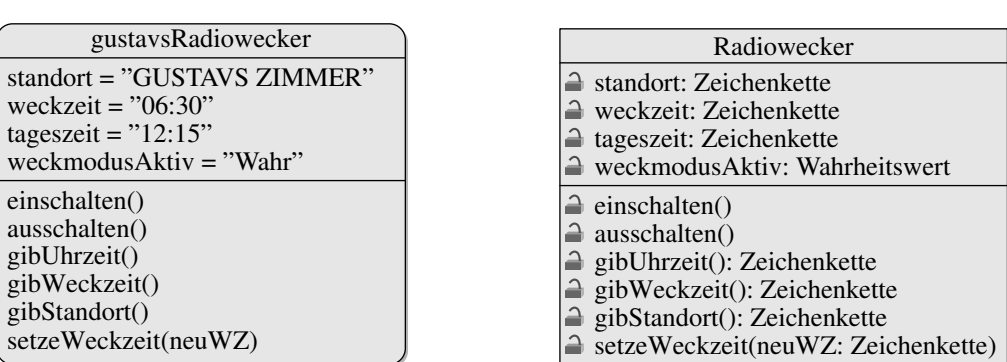

Auffällig ist zunächst, dass Objekte durch abgerundete Ecken gekennzeichnet werden, Klassen hingegen nicht. Anstelle des Objektbezeichners steht bei Klassen der Klassenname/Klassenbezeichner. Er beginnt per Konvention immer mit einem Großbuchstaben.

Da Klassen Abstraktionen von Objekten sind, gibt es keine konkreten Attributwerte. Stattdessen wird angegeben, welche Art von Wert (Typ) als Attributwert zulässig ist. Beispiele für Typen sind Zeichenketten, Zahlen und Wahrheitswerte. Auch Objekte können Attributwerte bei Objekten darstellen – hier wird dann in der Klasse die zugehörige Klasse hinter dem Doppelpunkt als Typ des Attributs angegeben.

Üblicherweise wird sowohl in Klassen- als auch in Objektdiagrammen die Typen der Rückgabewerte der Methoden aufgeführt. In der obigen Abbildung ist dies nur im Klassendiagramm geschehen.

Die aus den Objektdiagrammen bekannten Beziehungen (die Hat- und die Kennt-Beziehung) existieren auch zwischen Klassen.

## Aufgaben

Ihnen liegt das gemeinsam erstellte Objektdiagramm vor. Erstellen Sie das zugehörige Klassendiagramm nach der folgenden Anleitung:

- 1. Tragen Sie zunächst für jede erforderliche Klasse den Klassenbezeichner, die Attributbezeichner mit dem Typ für mögliche Attributwerte und die Methoden (nach dem Schema aus der Abbildung oben rechts) in die Klassenkarte ein.
- 2. Tragen Sie die Beziehungen zwischen den Klassen ein.

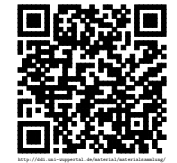